Gerd Eriksson DD1343, KTH CSC

## Liten laboration i Matlab för E1

Målet är att du ska bekanta dig med grunderna i MATLAB och upptäcka att matlab är ett smidigt redskap för numeriska beräkningar och kurv- och figurritning.

Små beräkningar som bara kräver ett par MATLAB-satser skriver man direkt i matlab-fönstret efter promptern >> och resultatet erhålls efter returtryckning. Vid större uppgifter är det bättre att arbeta i Emacs (eller MATLABS egen editor) med matlab-koden i en så kallad m-fil som lätt kan ändras eller byggas ut. Filnamnet måste avslutas med .m till exempel hinkar.m.

Satserna utförs genom att man i MATLAB-fönstret skriver förnamnet på filen.

1. Figurens båda hinkar skapas med några MATLAB-satser. Starta Emacs och skriv in koden:

 $x=[1 2 3 0 1], y=[0 0 3 3 0]$  $plot(x,y)$ , hold on, axis equal  $plot(x,y,'*)$ xh=x+4; yh=1.5\*y; % flyttar hinken i xled och gör den lite högre  $fill(xh,yh,'g')$ 

Spara filen och kör det lilla programmet. Skriv grid on i MATLAB-fönstret. Vad händer?

Med kommandot clf raderas grafikfönstret, pröva!

Skriv in clf som första sats i hinkprogrammet (det är en god vana att inleda matlab-koden med rensning av gammal grafik).

Cirklar ritas bäst i parameterform. Fortsätt din MATLAB-kod med satserna nedan, spara filen och kör igen.

```
v=0:2*pi/60:2*pi; % vinkel som går varvet runt i 60 steg
R=0.3;
xcirk=R*cos(v); ycirk=R*sin(v);
fill(5+xcirk,4+ycirk,'w')
fill(6+xcirk,3+ycirk,'y')
```
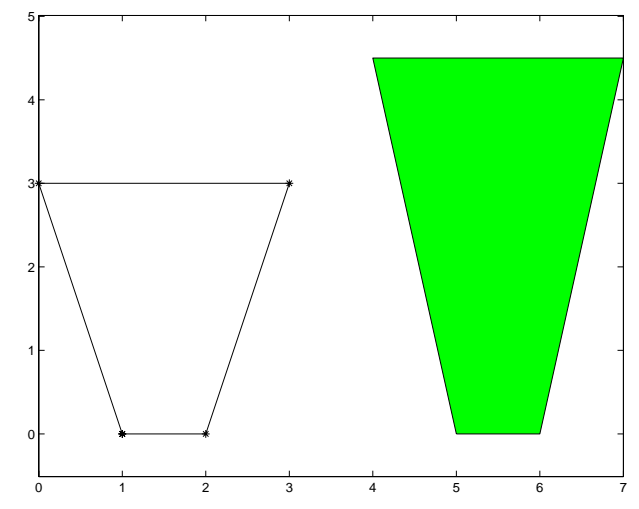

# 2. 22. Kurve

Förutom de vanliga räkneoperatorerna +-\*/ samt pil-upp-tecknet för "upphöjt till" har man vid vektorräkning nytta av tre till, nämligen "komponentvis multiplikation", "komponentvis division" och "komponentvis upphöjt till", som alla har en punkt före den vanliga symbolen.

Exempel: För vektorn x=[1 2 3 0 1] kan vi bilda xkvad=x.\*x som får komponenterna 14901.

Uppgift: Rita upp kurvan för y = x<sup>2</sup>/5+1.2 sin (πx)−3x e*−x/*<sup>2</sup> i intervallet  $0 \leq x \leq 5$ . Pröva med steget 0.5 i x-led, x-vektorn skapas med MATLABsatsen x=0:0.5:5; exponentialfunktionen  $e^x$  heter  $exp(x)$  och  $\pi$  heter pi. Skriv en sats som skapar y-vektorn och plotta med  $plot(x,y)$ .

Betrakta kurvresultatet, det är i kantigaste laget eller hur? Ändra steget så att kurvan får en mjukare form.

3. Vägmärkeskonstruktion Din uppgift är att med några MATLAB-satser konstruera ett vägmärke, antingen ett runt förbuds- eller påbudsmärke eller ett triangulärt varningsmärke.

Förbudsmärkena är gula med röd kantbård och symbolerna som visas på dem är svarta. Undantag är parkeringsförbuden som är blåa inuti med röda tvärlinjer. Påbudsmärkena är blåa med smal vit ytterkant och med vita symboler. Varningsmärkena är gula med röd kant och med svarta symboler (utom trafiksignalsmärket förstås).

Välj ett vägmärke – det bör vara ett med en symbol i – och sätt igång!

Så här skapas märket för väjningsplikt (en liksidig triangel) i den skala som visas på sista sidan.

```
clf
s=10*sqrt(3)/2
xu=s*[0 1 -1 0];
yu = [ -10 \ 5 \ 5 \ -10];xi=0.75*xu; yi=0.75*yu;
fill(xu,yu,'r'), hold on % hela triangeln röd
fill(xi,yi,'y') % inre triangeln gul
axis equal, title('Väjningsplikt.')
```
De runda märkenas ytterkanter skapas av cirklar och koden för en cirkel är ju bekant från hinkuppgiften.

Om du får tid över är det fritt fram att skapa ett eget fantasivägmärke.

Namn: ....................................................................

Labben godkänd!

Datum.......................... Handledarsign. .............................................

### Alla svenska vägmärken finns här:

<code>http://www.vv.se/filer/14201/VV\_88041\_Vagmarken\_Sv.pdf</code>

#### −10 0 10  $-10$ −5 0 5 10 Förbud mot fordonstrafik. −10 0 10  $-10$ −5 0 5 10 Påbjuden körriktning, höger. −10 0 10 −10 −5 0 5 10 Påbjuden körbana, höger. −10 0 10 −10 −5  $\mathbf 0$ 5 10 Höger eller vänster. −100 0 100 −100 −50 0 50 100 Förbud mot cykel− och mopedtrafik. −100 0 100 −100 −50 0 50 100 Påbjuden cykel− och mopedbana. −10 0 10 −10 −5 0 5 10 70 Begränsad hastighet −10 0 10 −10 −5 0 5 10 2,2 m Begränsad fordonsbredd −10 0 10 −10 −5 0 5 10 3,5 <sup>m</sup> Begränsad fordonshöjd −10 −5  $\overline{0}$ 5 10 Förbud mot infart med fordon. −10 −5 0 5 10 Förbud att parkera fordon. −10 −5  $\mathbf{0}$ 5 10 Förbud att stanna och parkera fordon.

# Exempel på vägmärken som kan ritas i Matlab:

−10 0 10

−10 0 10

−10 0 10

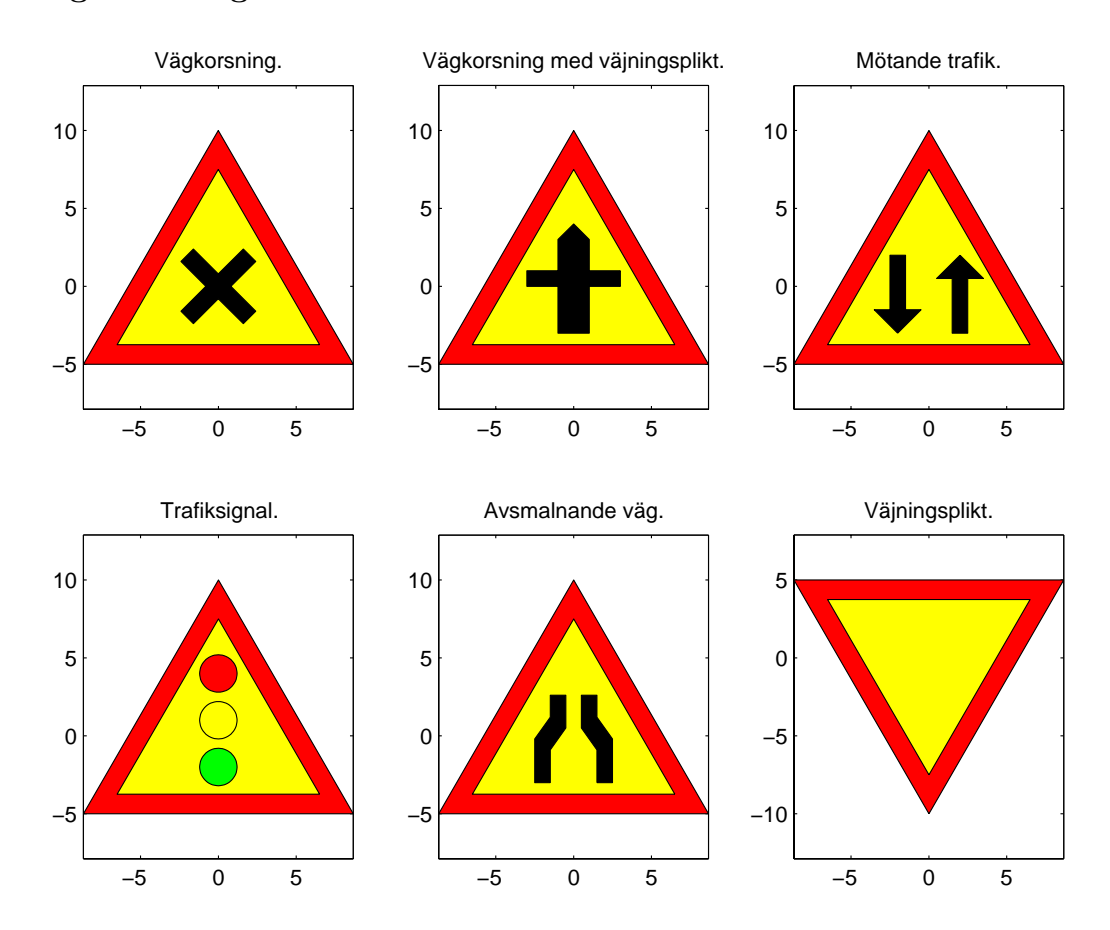

# Några varningsmärken: